## **Guide til brugeroprettelse på DAFs ansøgningsportal**

**Er du ny bruger - se punkt 1 - 7 Har du tidligere ansøgt tilskud hos DAF - se punkt 8 - 14**

**1. Klik på 'Opret bruger'**

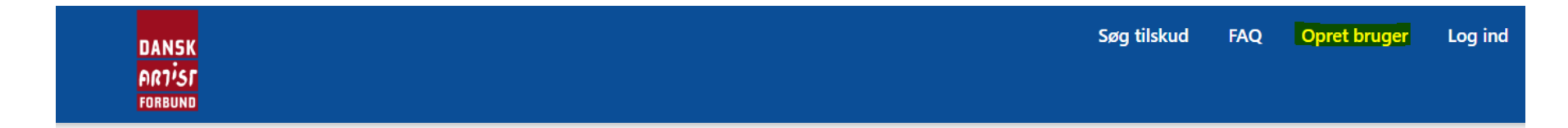

# Velkommen til Dansk Artist Forbunds ansøgningsportal

For at ansøge om tilskud via portalen, skal du oprette en personlig brugerprofil - dette gælder for alle - også medlemmer af Dansk Artist Forbund.

### Er det første gang du ansøger om tilskud hos DAF?

Klik på Opret bruger og udfyld mailadresse og vælg en personlige adgangskode.

Herefter vil du modtage en velkomstmail, hvorefter du kan udfylde din profil og begynde din ansøgning.

#### Har du tidligere ansøgt om tilskud hos DAF?

I stedet for at oprette dig som ny bruger, skal du gå til Log ind og benytte funktionen "Anmod om ny adgangskode". Herefter modtager du en mail med info om adgangskode.

## **2. Udfyld formularen og tryk 'Fortsæt'**

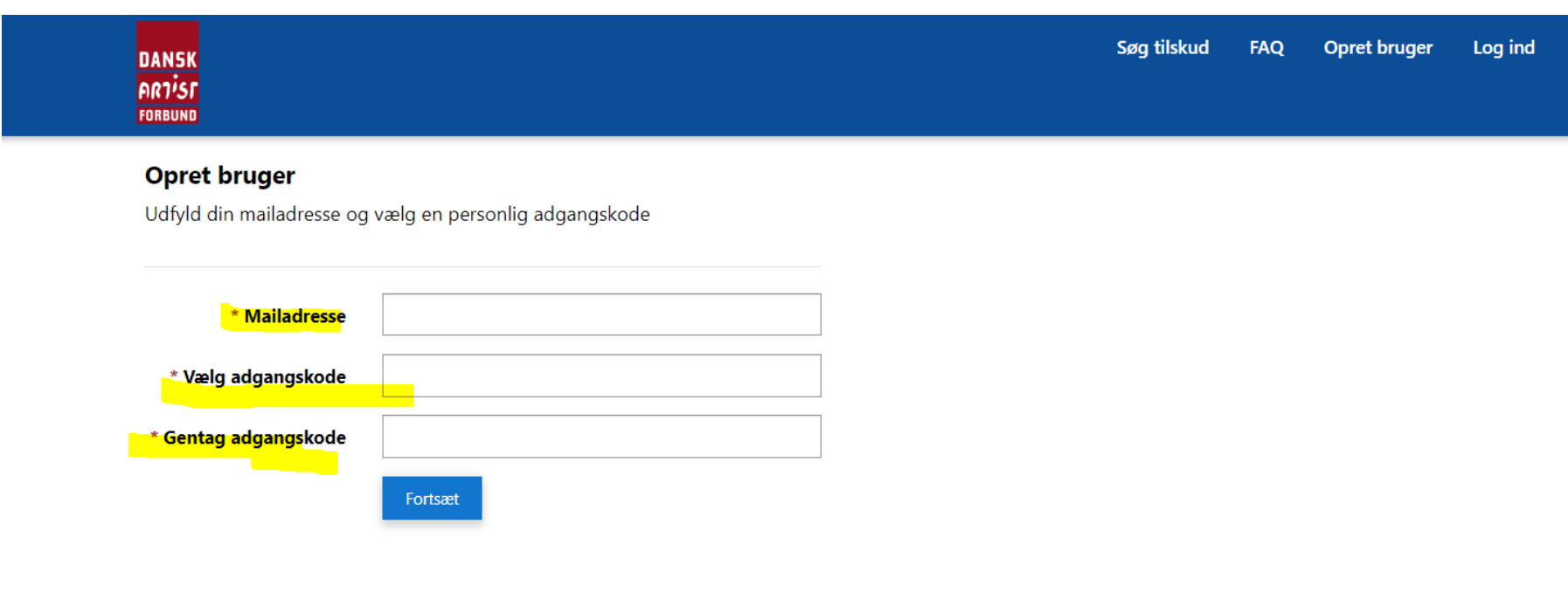

3. **Udfyld Fornavn(e) og Efternavn og klik på 'Gem oplysninger'**

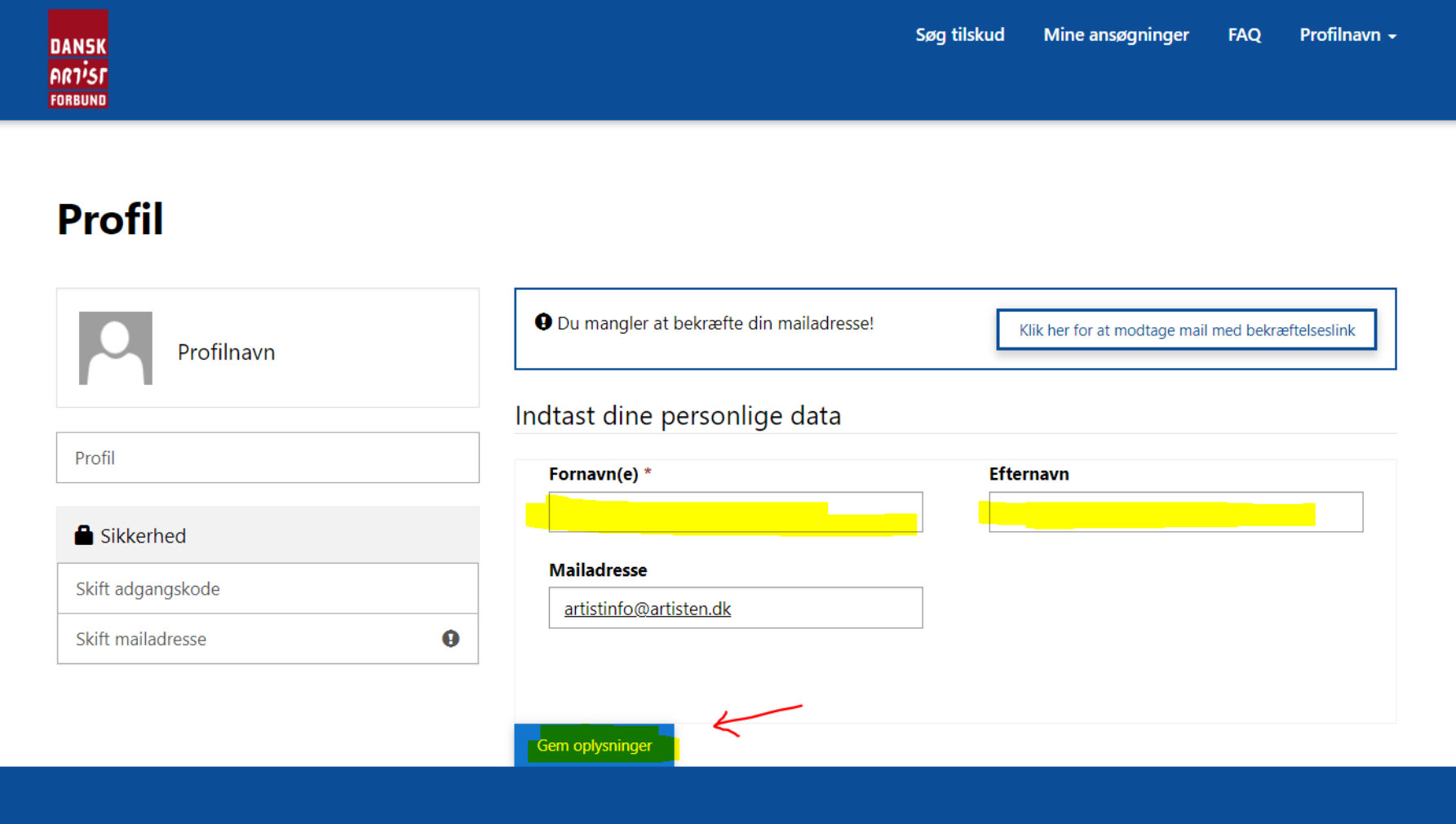

**4. Klik på feltet "Klik her for at modtage mail med bekræftelseslink"**

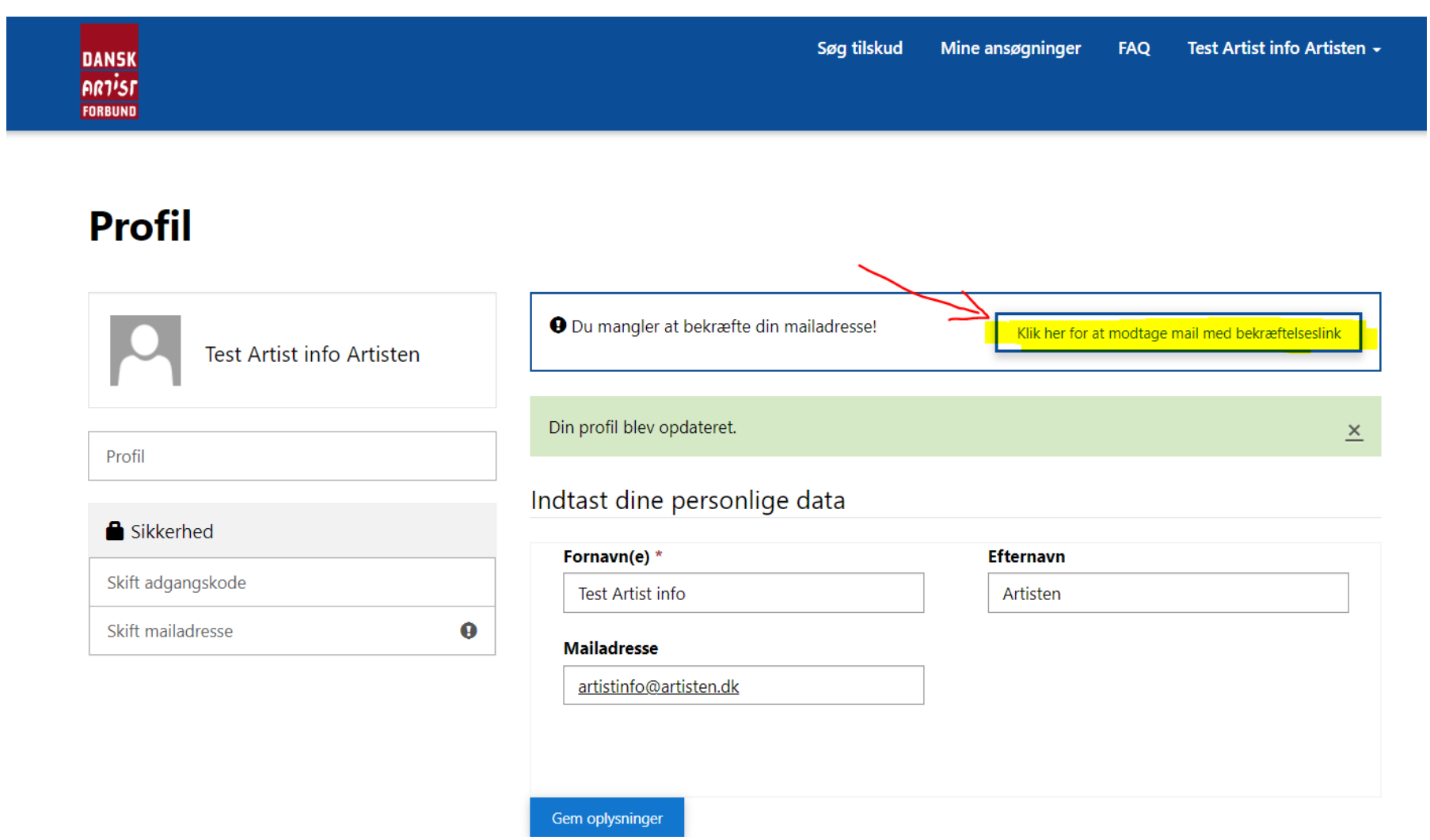

**5. Herefter vil dette skærmbillede vise sig og du bliver bedt om at tjekke din mail-indbakke.** 

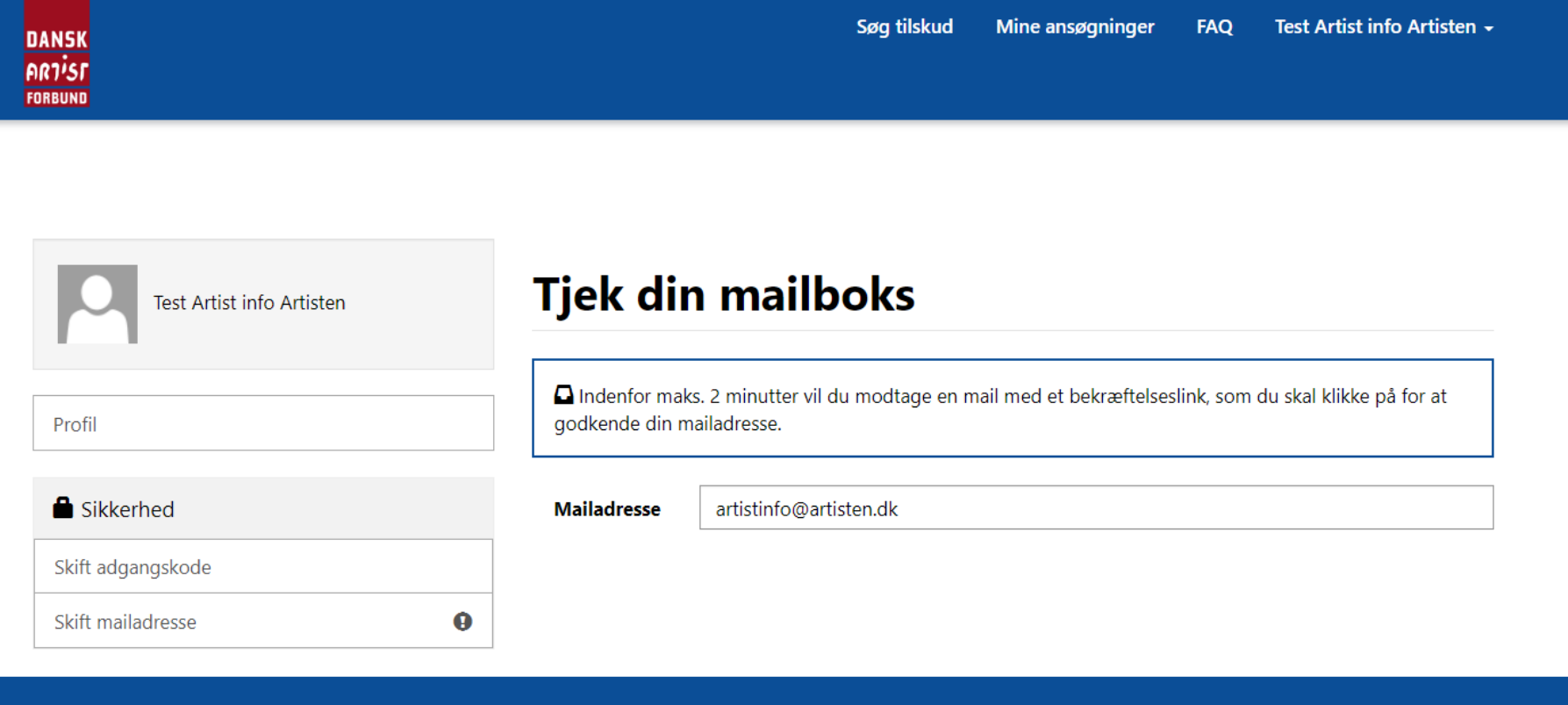

6. Klik på linket i den mail, du har modtaget fra ansogning@artisten.dk for at bekræfte din mailadresse.

Fra: Ansøgning - Dansk Artist Forbund <Ansogning@artisten.dk> Sendt: 28. september 2022 14:22 Til: artistinfo <artistinfo@artisten.dk> Emne: Bekræft din mailadresse i DAFs ansøgningsportal

Din brugerprofil på Dansk Artist Forbunds ansøgningsportal kræver en bekræftelse af din mailadresse.

Bekraft din mailadresse ved at klikke på dette link: https://ansogning-daf.powerappsportals.com/Account/Manage/ConfirmEmail?userId=c621451f-273f-ed11-9db0-000d3adf6c55&code=7t4RgkNff8mOQKe5SAoPZGbUc66qB11iOYtseYFOenGGouegDfMT3BiGp4z7cAsa0ZKLzSaCkAxlU1TCengciTyq9%2BydaRY6jQCU% 2FAit3W3ApbWp6Jba45jYe5EaoxiKkXpNG%2FMOkj4kGYDoYe2lwLxlPP0AzxACTfD73csvg9pigNRhQw5TILbUGwzAfLOg

Du kan også kopiere ovenstående URL og indsætte det i din browser:

Hvis du har modtaget denne mail ved en fejl, skal du ikke foretage dig noget.

Med venlig hilsen

Dansk Artist Forbund

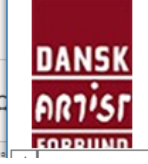

**DANSK ARTIST FORBUND** Dronningensgade 68, 4 DK-1420 København K Tel +45 3332 6677 www.artisten.dk

**7. Du lander herefter på din profilside og er nu klar til at søge tilskud. Du vil desuden modtage en velkomstmail.** 

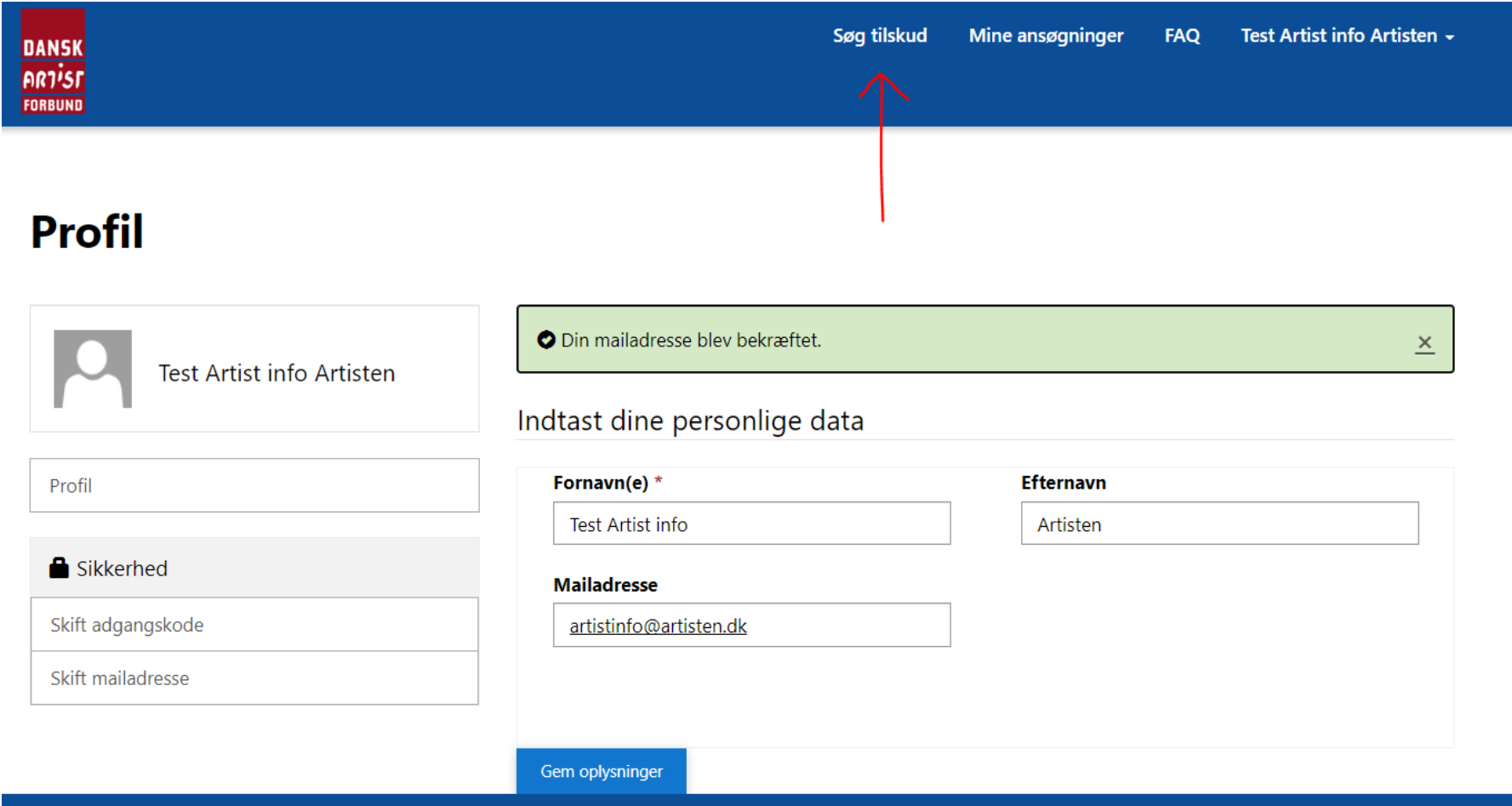

8. Har du tidligere ansøgt om tilskud hos Dansk Artist Forbund eller du medlem af DAF, kender systemet allerede din mailadresse. Du skal derfor gå til 'Log ind' og anmode om en ny adgangskode.

> Log ind Søg tilskud Opret bruger **FAQ**

# Velkommen til Dansk Artist Forbunds ansøgningsportal

For at ansøge om tilskud via portalen, skal du oprette en personlig brugerprofil - dette gælder for alle - også medlemmer af Dansk Artist Forbund.

#### Er det første gang du ansøger om tilskud hos DAF?

Klik på Opret bruger og udfyld mailadresse og vælg en personlige adgangskode.

Herefter vil du modtage en velkomstmail, hvorefter du kan udfylde din profil og begynde din ansøgning.

### Har du tidligere ansøgt om tilskud hos DAF?

**DANSK ARTIST FORBUND** 

I stedet for at oprette dig som ny bruger, skal du gå til Log ind og benytte funktionen "Anmod om ny adgangskode".

Herefter modtager du en mail med info om adgangskode.

### **9. Tast din mailadresse igen og klik på 'Anmod om ny adgangskode'**

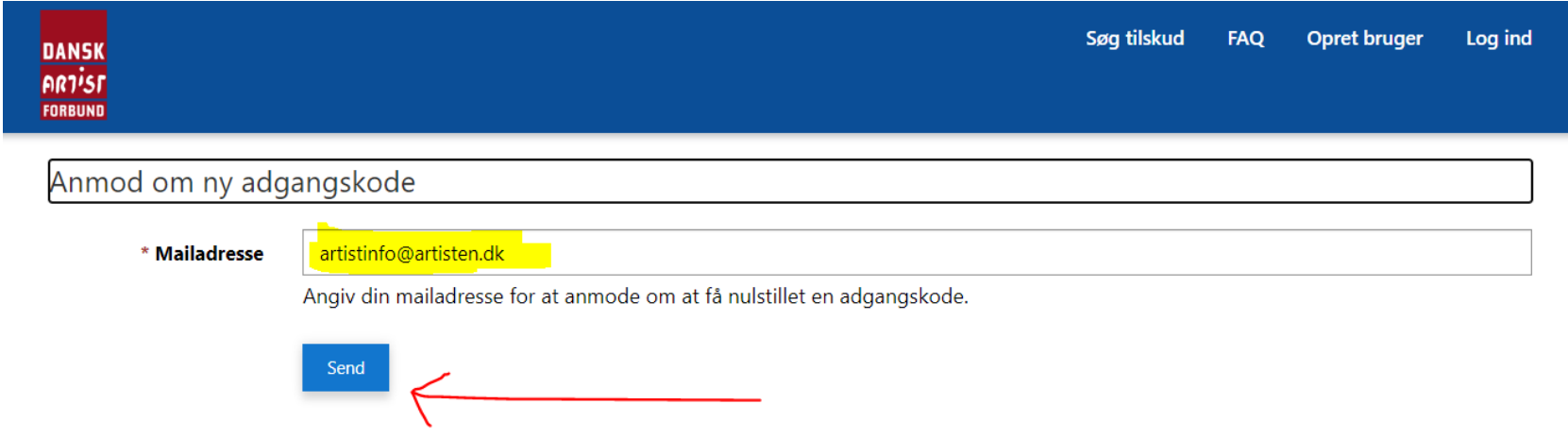

### **10. Tjek herefter din mailindbakke, hvor der er sendt en mail med bekræftelseslink**

 $\int$ 

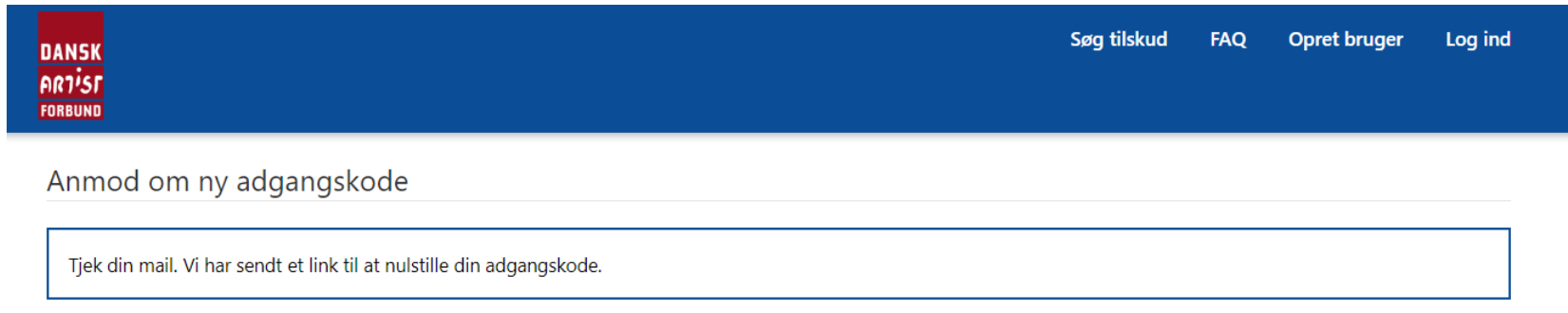

11. Klik på linket i den mail, du har modtaget fra ansogning@artisten.dk for at bekræfte din mailadresse.

Du har anmodet om en ny adgangskode til DAFs ansøgningsportal

Ansøgning - Dansk Artist Forbund  $AD$ Til  $\bigcirc$  artistinfo

đ)  $\left\langle \left\langle \right\rangle \right\rangle$  Svar til alle  $\rightarrow$  Videresend  $\leftarrow$  Svar on 28-09-2022

Du har anmodet om en ny adgangskode. Klik på nedenstående link for at starte en nulstilling af din adgangskode.

attbs://ansogning-daf.powerappsportals.com/Account/Login/ResetPassword?userId=c621451f-273f-ed11-9db0-000d3adf6c55&code=NNxh9g1%2Fw5cUGe55cln%2Fc%2BzXq4QghWv854SEWi62GEa% 2PrysCWg5RuJbuaRfsiwiu2Ik415Pl9pasAwnG6OOPrveVzvo%2FSY42cvef22cD8ms7Tvipb2DtFkvlNv35mKP54OLY82aa2dNs3RRK68FuOoMwdC%2R% 2F77Pga0pTRBiLBT5iWyMVkLtgFP1XjFVNiezBMyWU9y2WQiCdnHwOeE0Ew%3D%3D

Du kan også kopiere ovenstående URL og indsætte det i din browser.

Hvis du har modtaget denne mail ved en fejl, skal du ikke foretage dig noget.

Med venlig hilsen

Dansk Artist Forbund

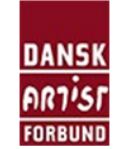

**DANSK ARTIST FORBUND** Dronningensgade 68, 4 DK-1420 København K Tel +45 3332 6677 www.artisten.dk

Denne mail er sendt automatisk og kan ikke besvares.

**12. Du vil nu blive bedt om at indtaste en ny adgangskode, som du selv vælger. Den skal bestå af minimum 8 tegn, heraf mindst 1 stort bogstav, 1 tal og 1 specialtegn.**

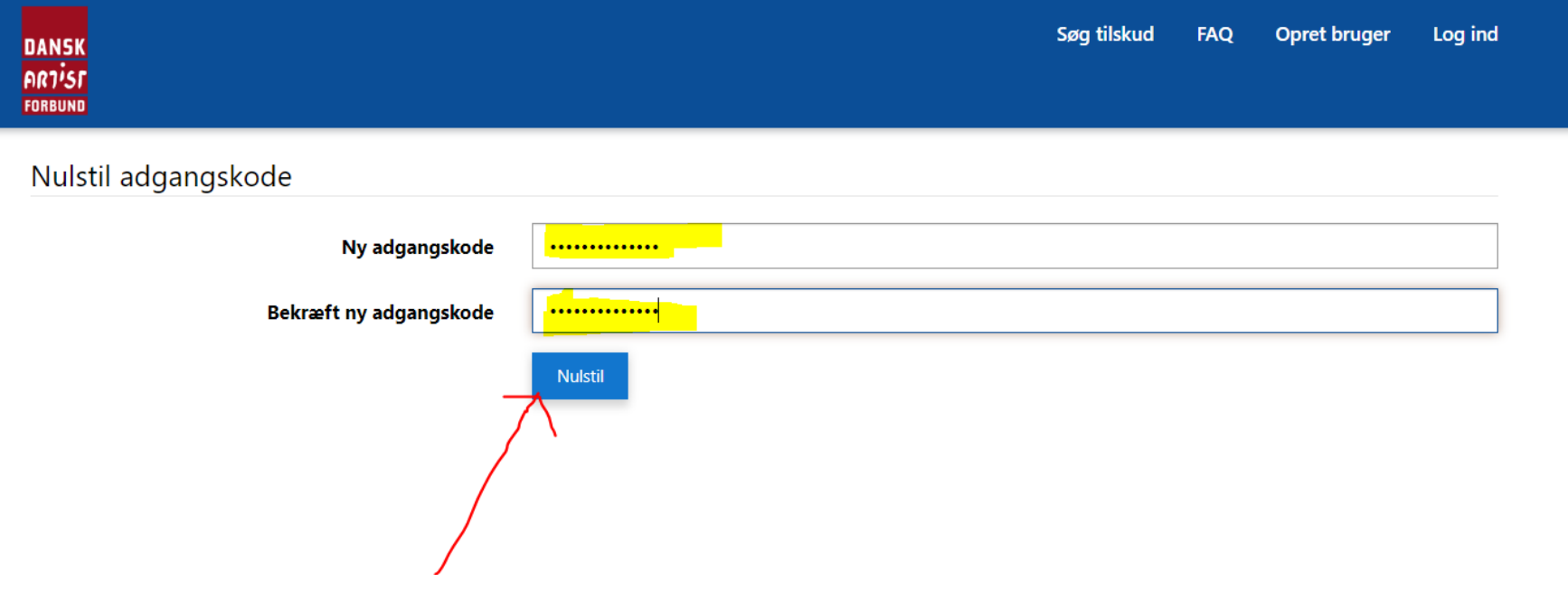

**13. Din adgangskode er nu gemt og gå til 'Log ind' siden.** 

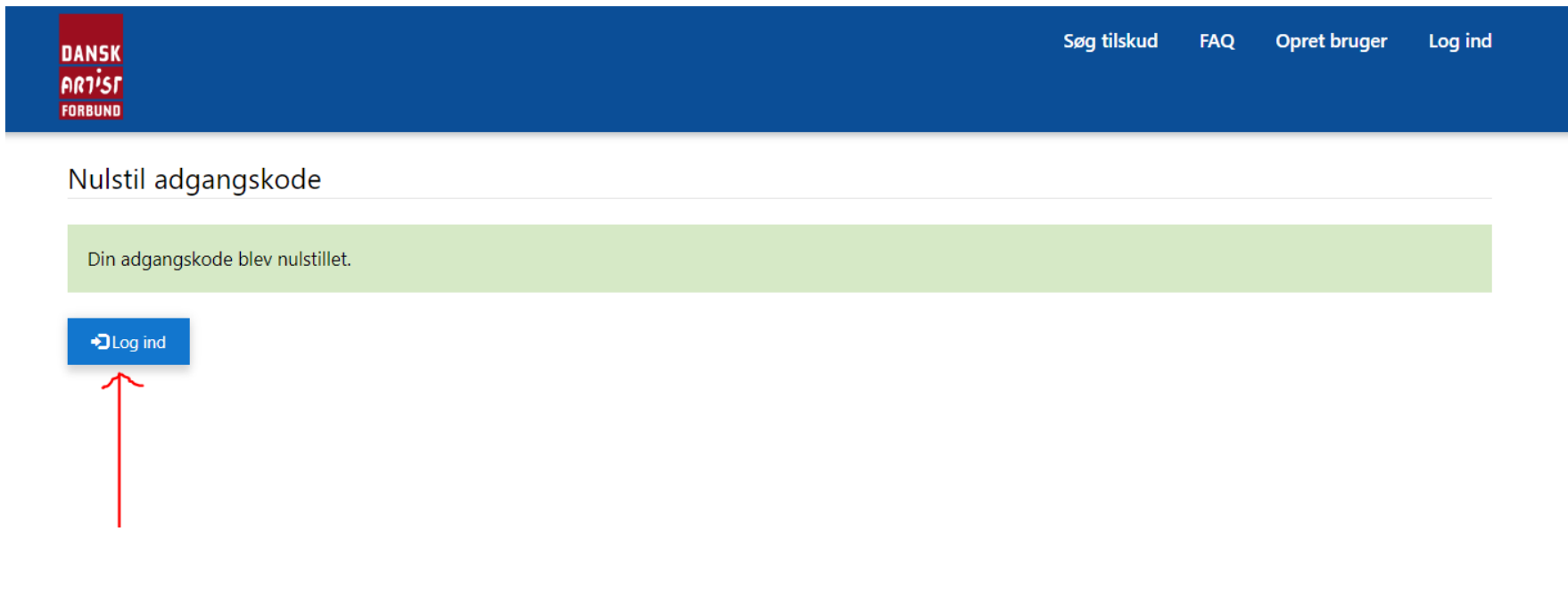

**14. Indtast din mailadresse og adgangskode og klik på 'Log ind' og du er nu klar til at søge tilskud.** 

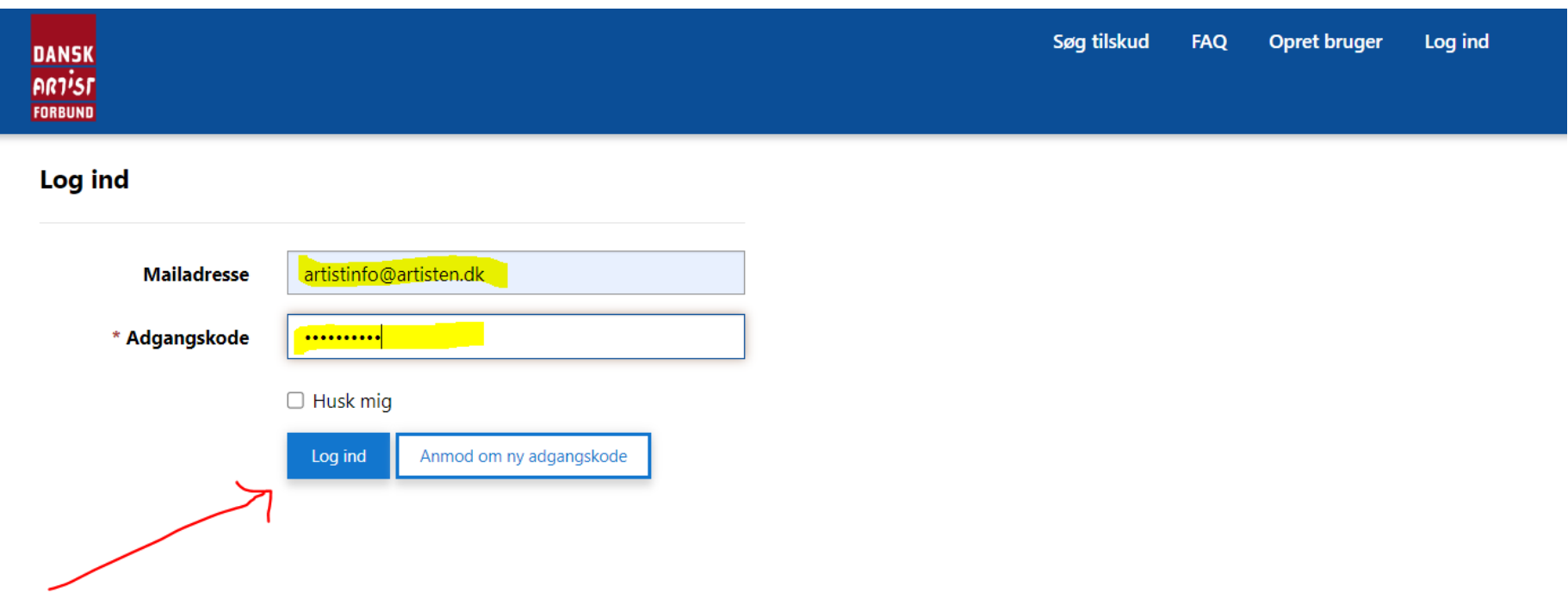